## Manual inställningar batteri Version 1: oktober 2023 (2 sidor)

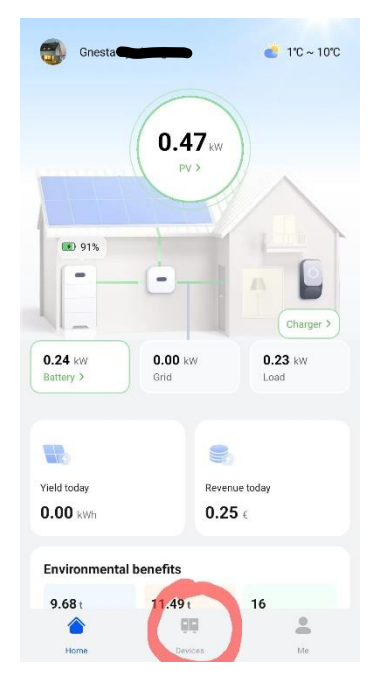

1. Klicka på "Devices" längst ner i mitten på hemskärmen.

| 09:22 門窗                 |                 | ■ 从 图 器 1 89%自 |
|--------------------------|-----------------|----------------|
| ← Battery                |                 | $\mathbb{R}^n$ |
| Battery operating status |                 | Operating      |
| Charge/Discharge mode    |                 | TOU            |
| <b>Bus voltage</b>       |                 | 770.5 V        |
| Battery SOC              |                 | 91.0%          |
| Energy charged today     |                 | 7.71 kWh       |
| Energy discharged today  |                 | 3.03 kWh       |
| Charge/Discharge power   |                 | 1.504 kW       |
| Backup time              |                 |                |
| ESU                      |                 | š              |
|                          |                 |                |
| Real-time info:          | Historical info | Besic info     |
| 111                      | TO.             |                |

4. Klicka på menyknapparna längst upp i högra hörnet.

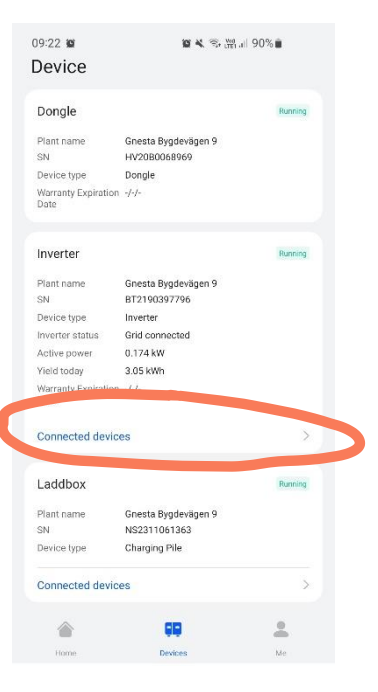

2. Klicka på "Connected devices" under "Inverter"-rutan.

| Battery operating stat  | Parameter settings |
|-------------------------|--------------------|
| Charge/Discharge mode   | TOU                |
| Bus voltage             | 770.5 V            |
| Battery SOC             | 91.0%              |
| Energy charged today    | 7.71 kWh           |
| Energy discharged today | 3.03 kWh           |
| Charge/Discharge power  | 1.504 kW           |
| Backup time             | à.                 |
| ESU                     | $\geq$             |
|                         |                    |
|                         |                    |
|                         |                    |
|                         |                    |
|                         |                    |
|                         |                    |

5. Välj "Parameter settings"

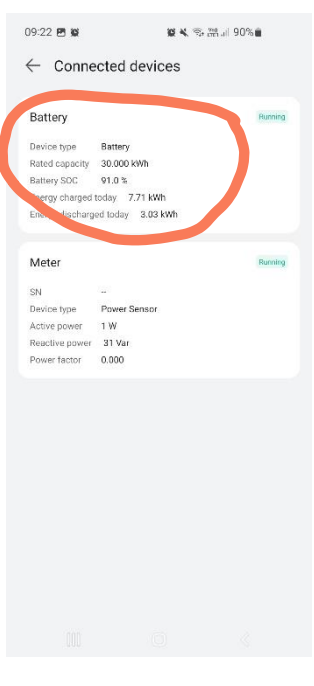

3. Klicka på Batteryrutan.

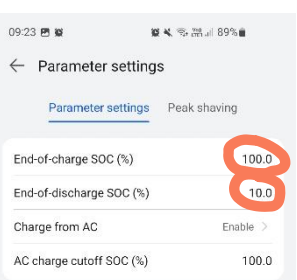

6. Här anger du hur mycket batteriet ska laddas från solcellerna.

"End-of-charge SOC %": Ange ett värde mellan 90.0-100.0

Vill du att batteriet ska ladda 100% med solel så skriver du 100.0 (Lägre procent förlänger livslängden på batteriet.)

"End-of discharge SOC %": Ange ett värde mellan 0.0-20.0 när batteriet ska sluta tömmas. (Högre procent förlänger livslängden på batteriet.)

## Manual inställningar batteri Version 1: oktober 2023 (2 sidor)

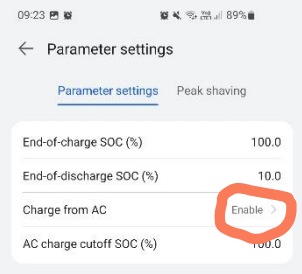

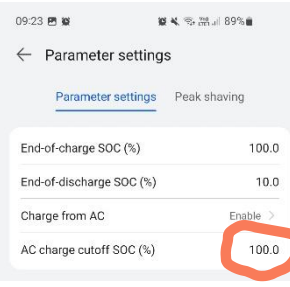

Charge from AC Disabled  $\circ$ Enable  $\bullet$ Cancel

7. "Charge from AC": Välj om du vill tillåta anläggningen att köpa el från nätet för att ladda batteriet.

Vill du nattladda från nätet kontrollera att "Enable" är valt.

Vi rekommenderar inte "Disable" läge pga den långa vintern och att man blockerar systemet från att underhållsladda vid behov.

8. **"**AC charge cutoff SOC (%)": Välj vid vilken procent du vill sluta ladda från nätet.

Du kan välja en lägre procent om du inte har behov att fylla hela batteriet med köpt el, tex vår och höst när solen kan ge överskott under dagen.

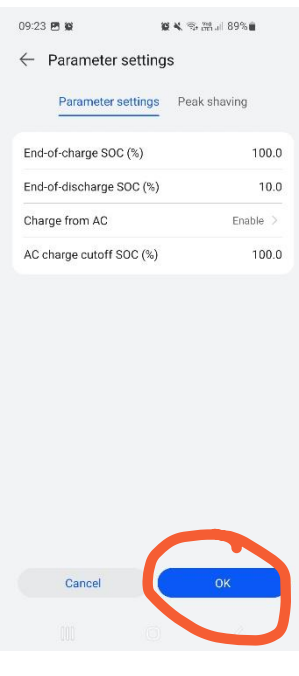

9. När alla inställningar är klara, tryck OK.